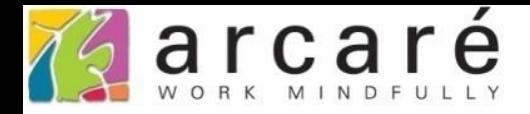

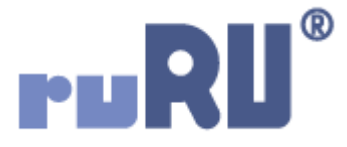

## **ruRU IDE教學課程**

## **9-9-2 表單元件-頁籤編輯能力**

如如研創股份有限公司

+886 2 2596 3000

IDE: Integrated Design Environment

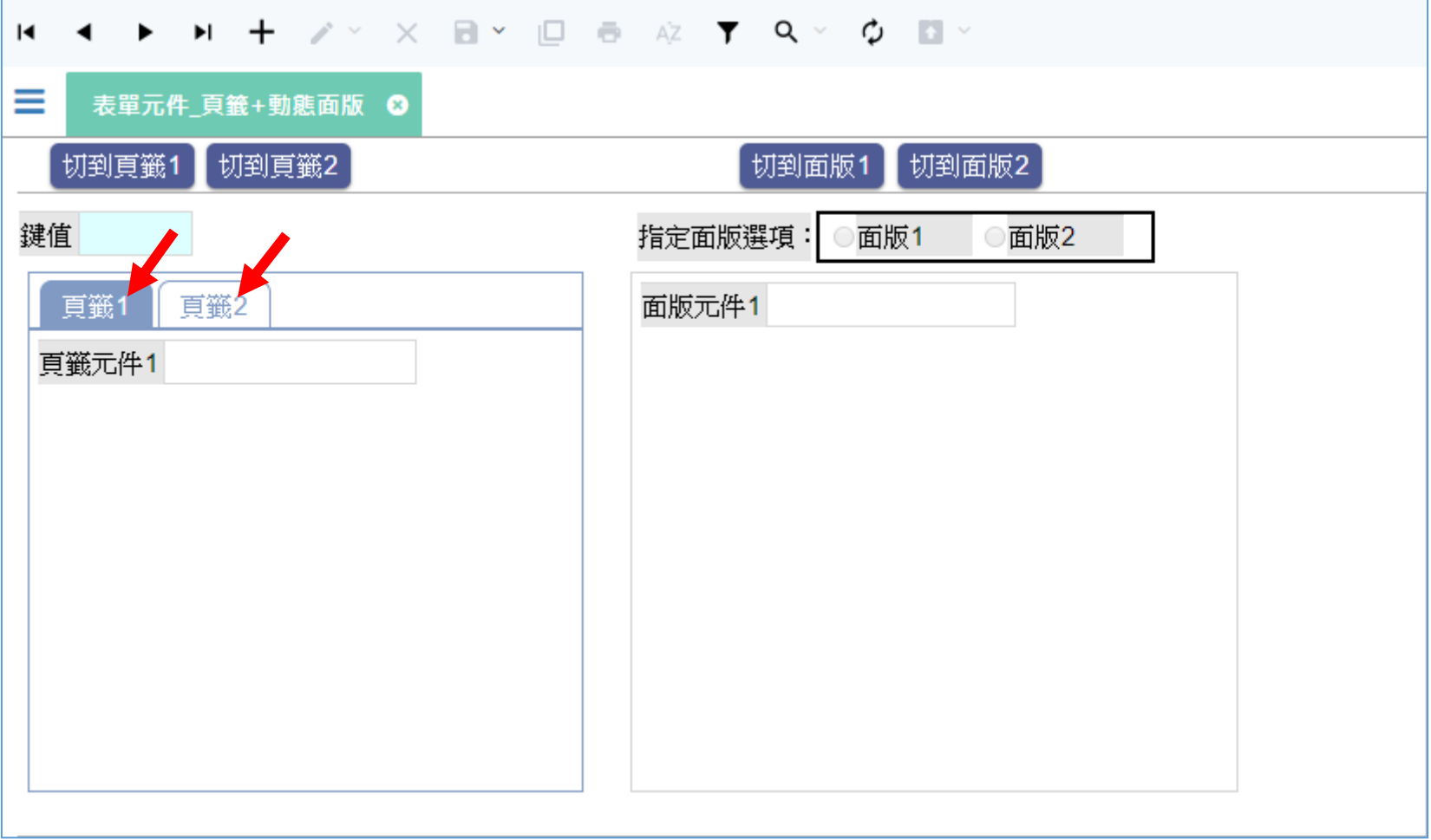

• 在一般情況下,如果表單中使用頁籤元件,可以在各個頁籤之間自由切換。

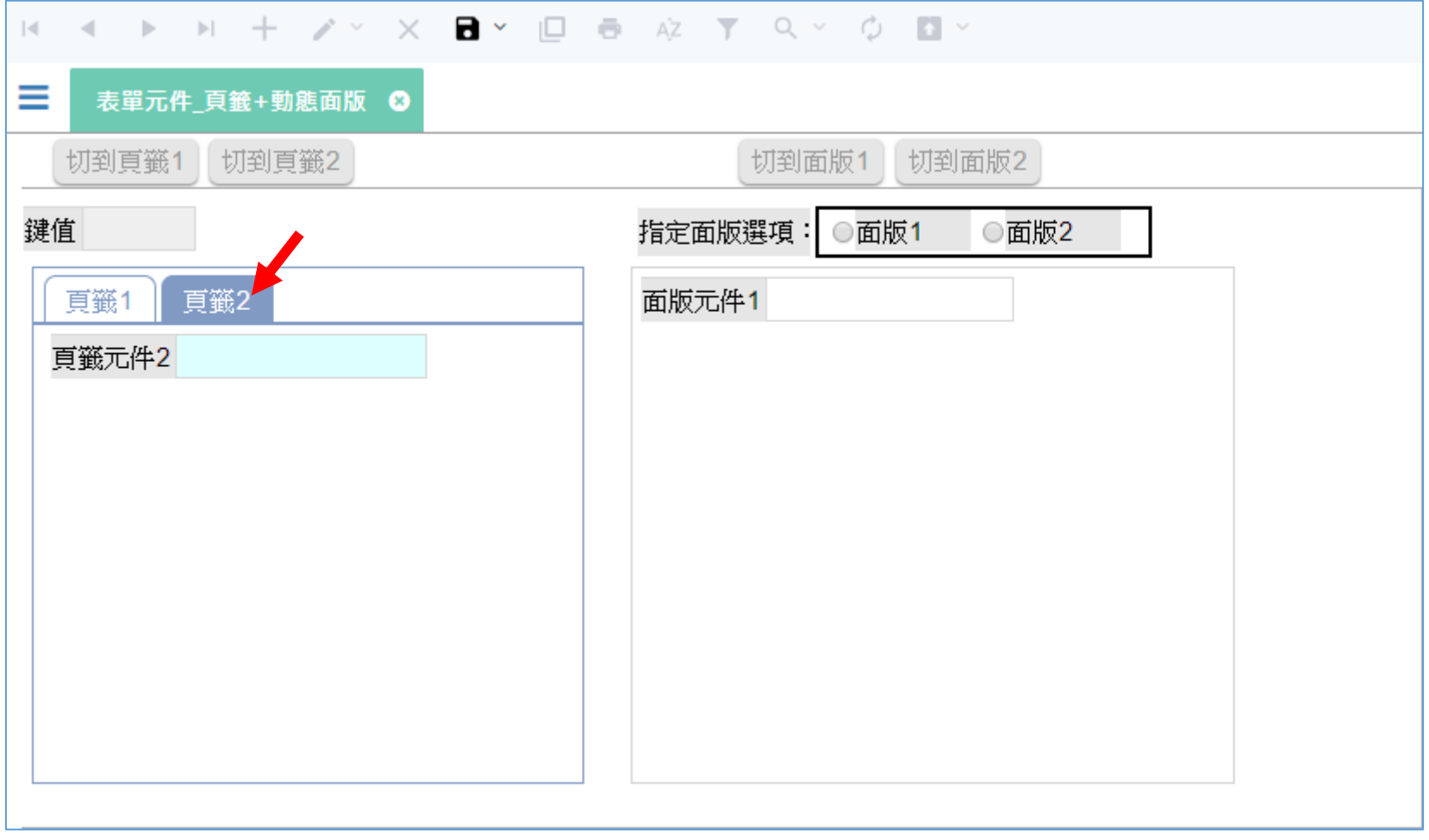

- 但是我們可以設定:在特定條件下,讓指定的頁籤無法使用。
- 例如上圖中的案例,在「修改模式」下限定使用者只能編輯第2頁籤的欄位。
- 限制頁籤使用功能的方法如下:

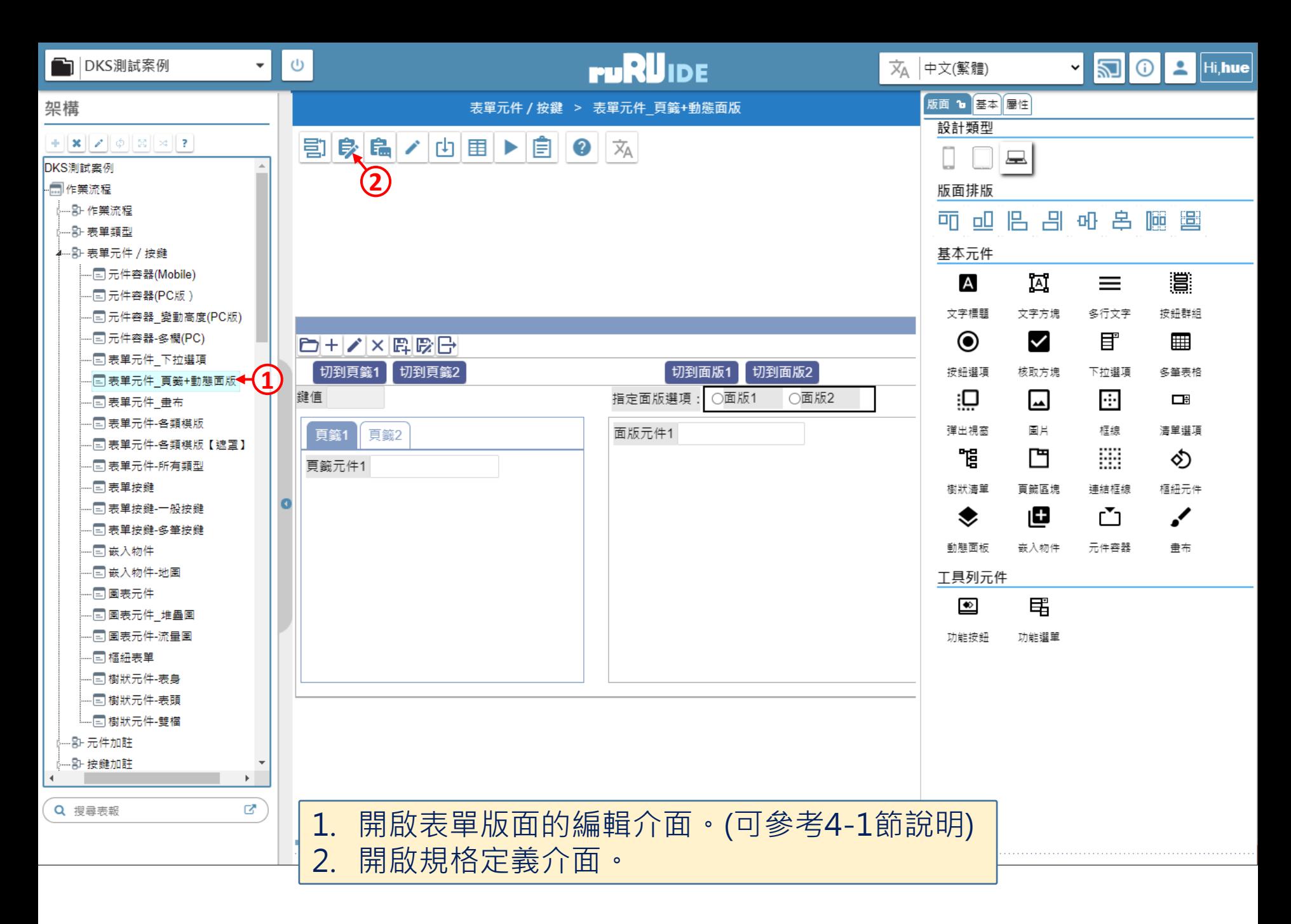

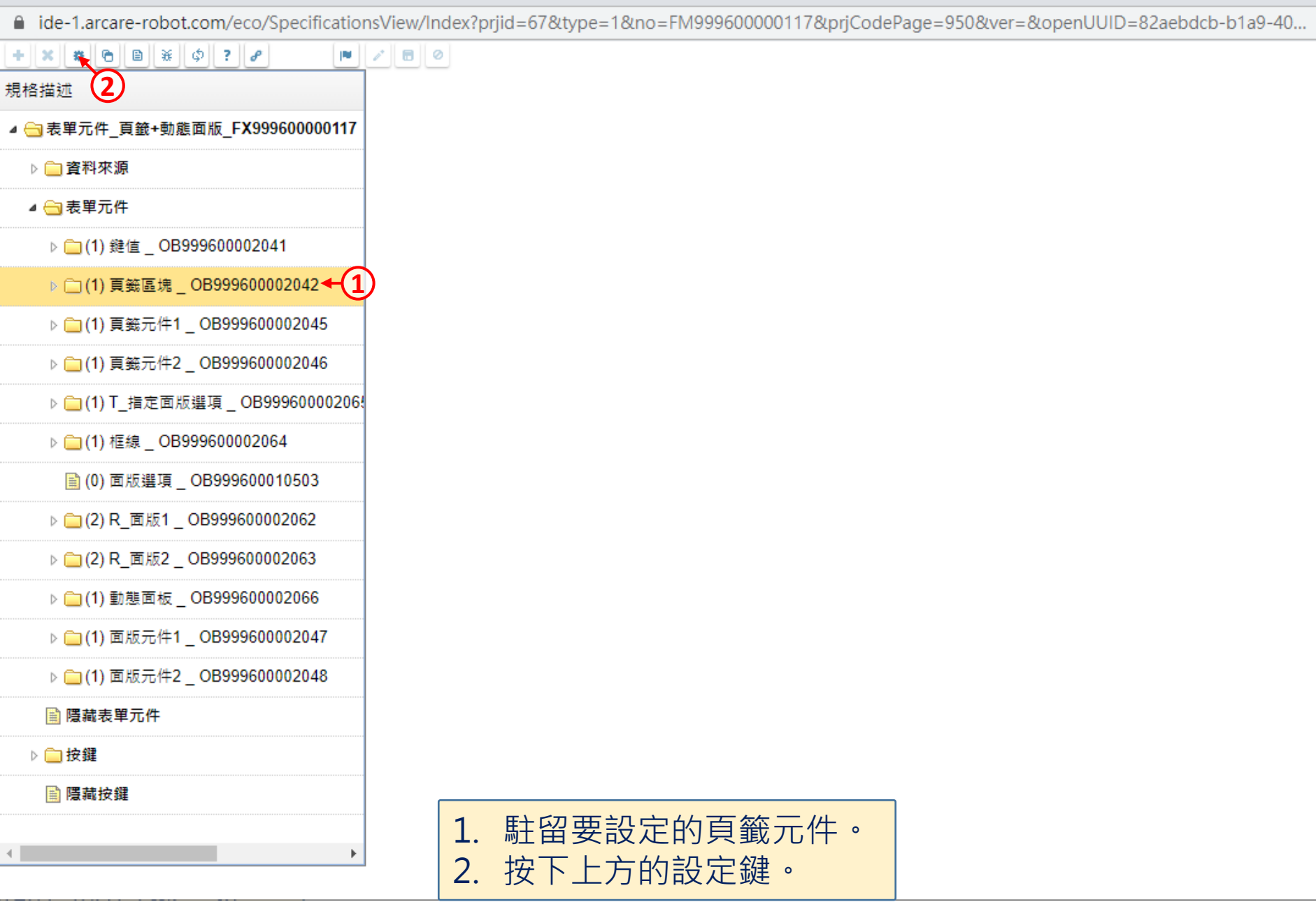

 $\hfill \square$ 

 $\overline{\phantom{m}}$ 

 $\times$ 

■ ide-1.arcare-robot.com/eco/SpecificationsView/Index?prjid=67&type=1&no=FM999600000117&prjCodePage=950&ver=&openUUID=82aebdcb-b1a9-40...

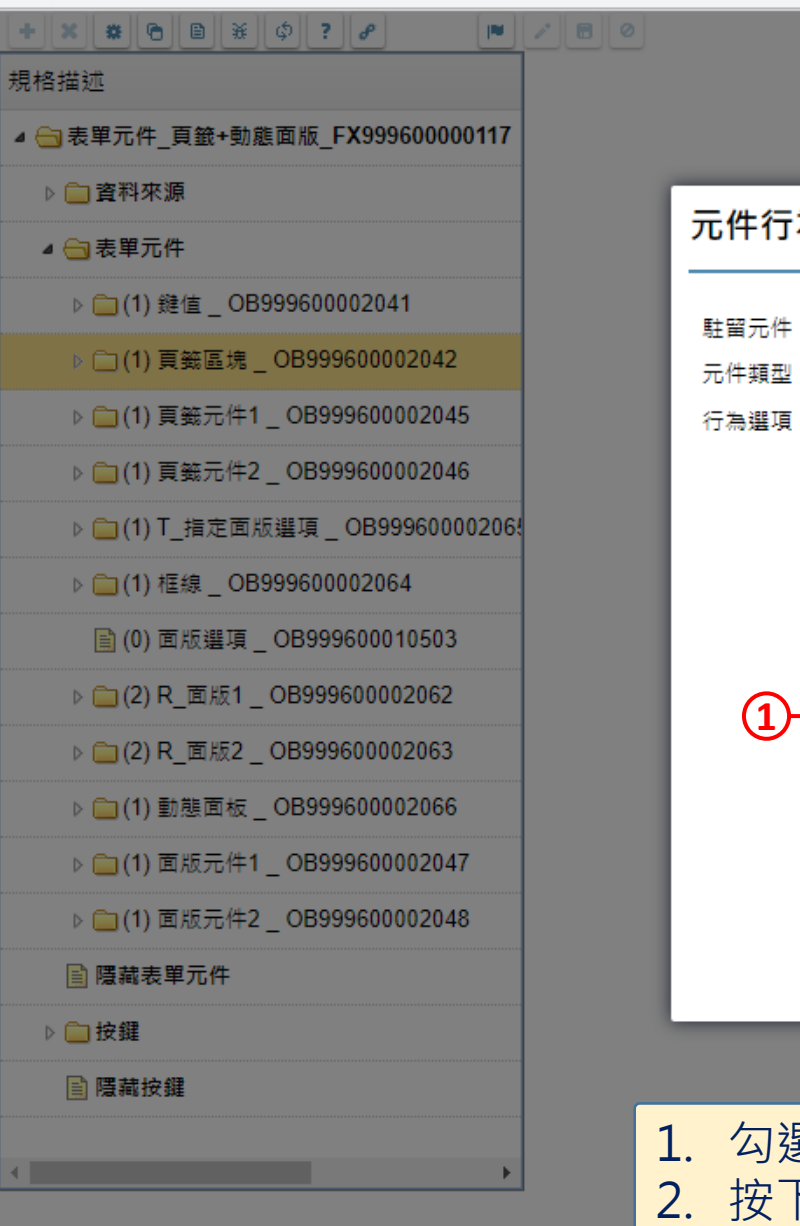

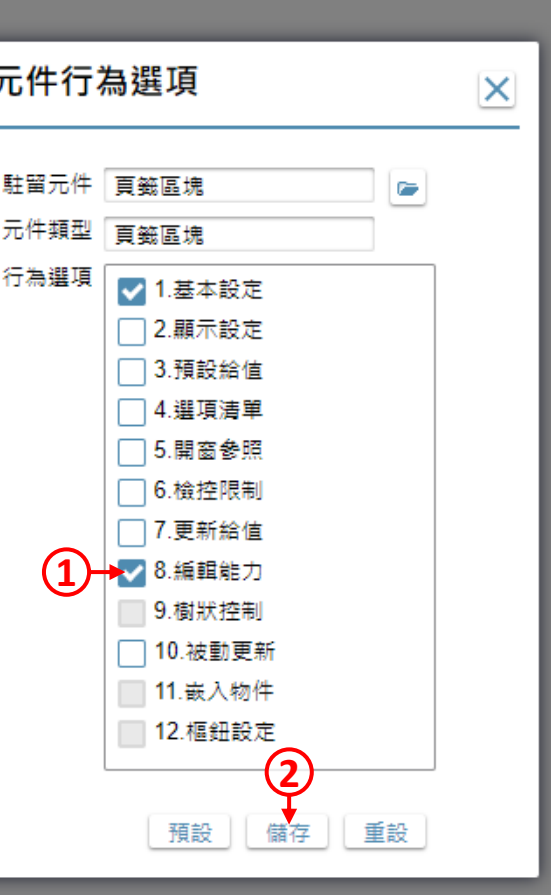

1. 勾選「編輯能力」項目。 2. 按下儲存鍵。

 $\Box$ 

 $\times$ 

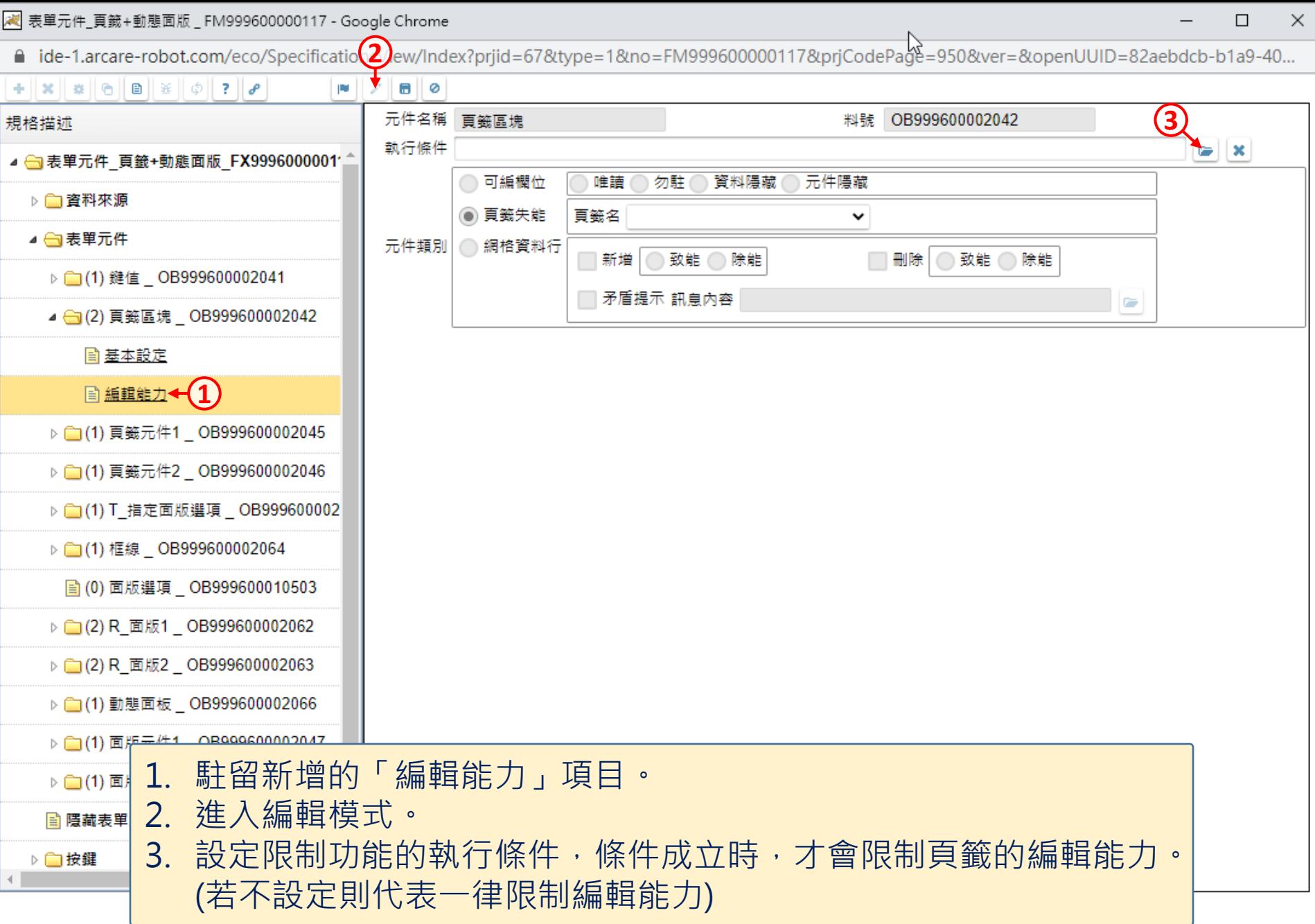

 $\pm$ 

■ ide-1.arcare-robot.com/eco/SpecificationsView/Index?prjid=67&type=1&no=FM999600000117&prjCodePage=950&ver=&openUUID=82aebdcb-b1a9-40...

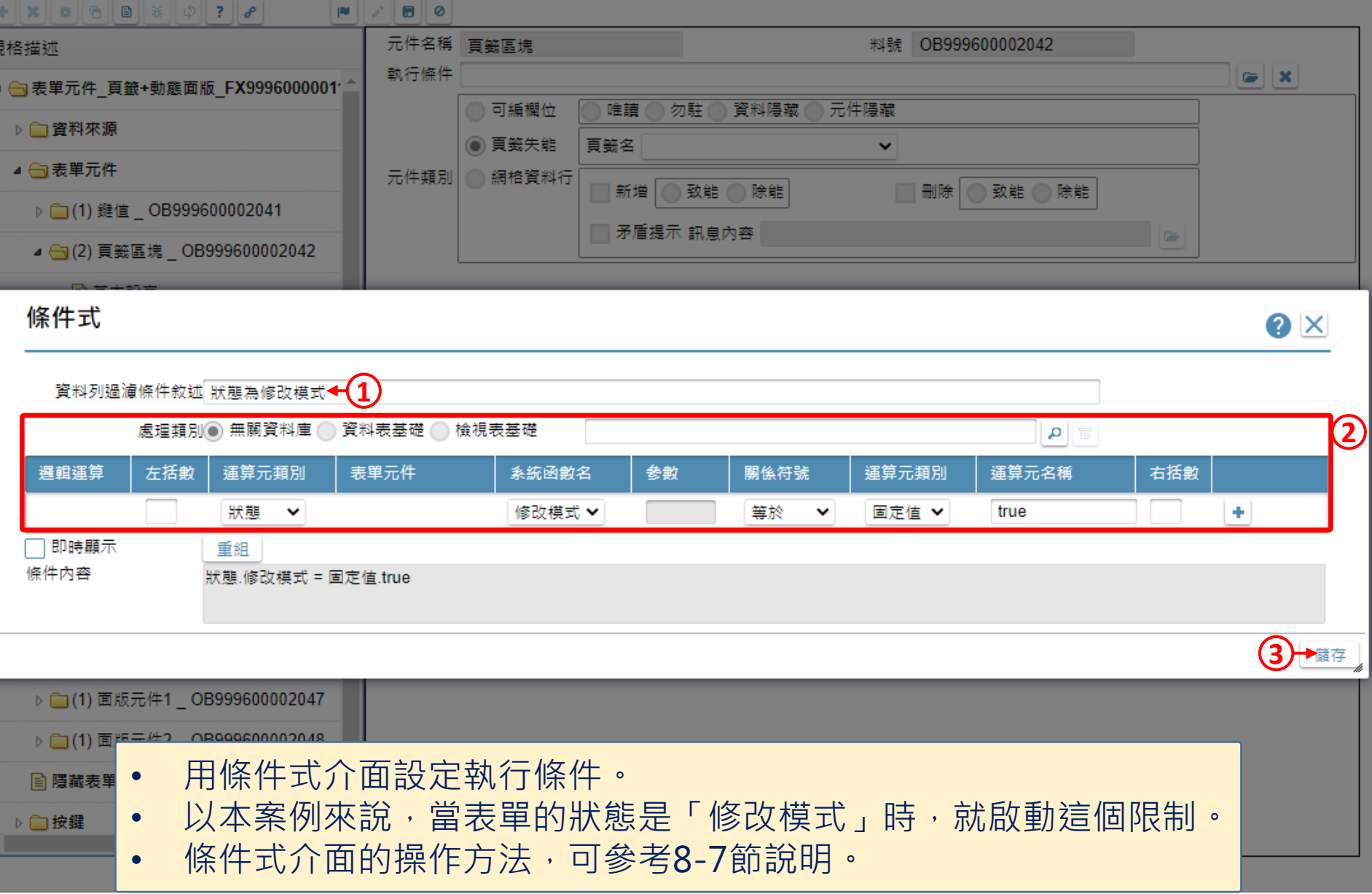

 $\hfill\square$ 

 $\times$ 

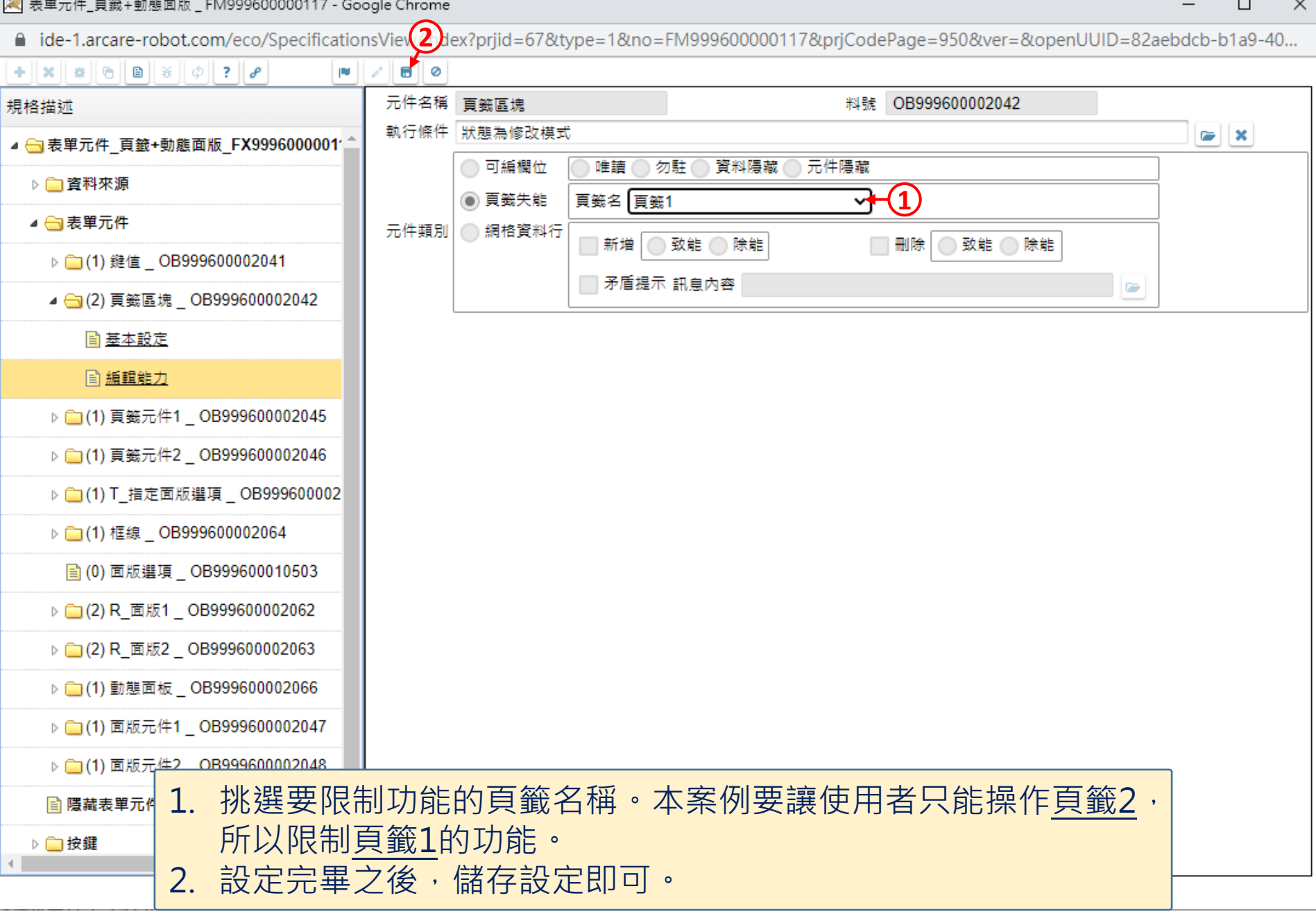

고고..

 $\sim$